# **Presentazione dell'apparecchio e dei tasti**

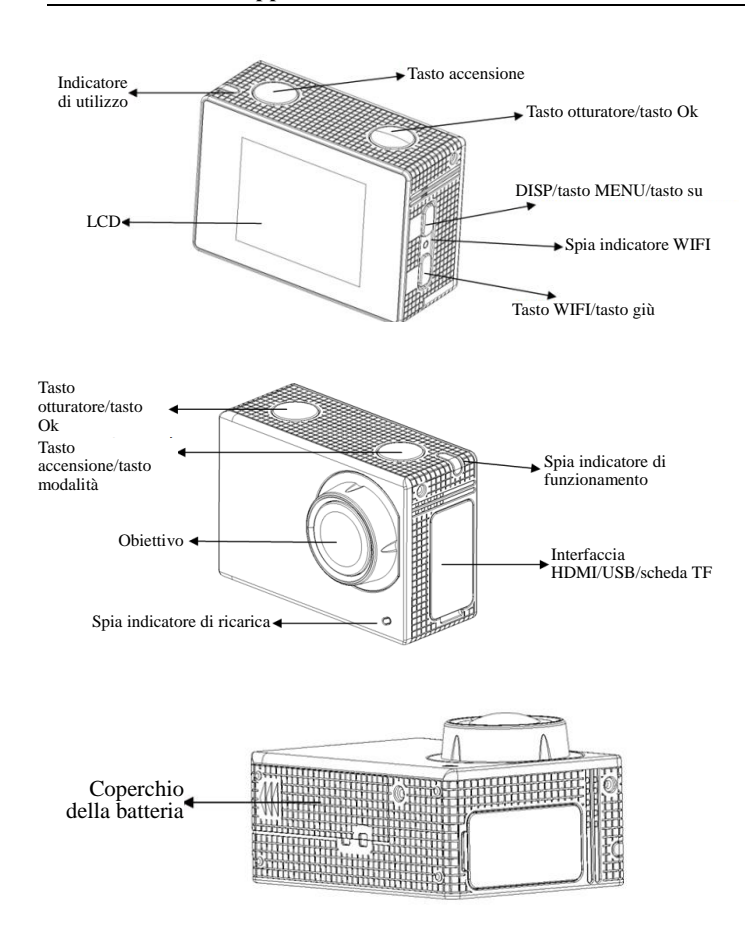

#### **Utilizzo**

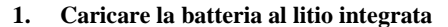

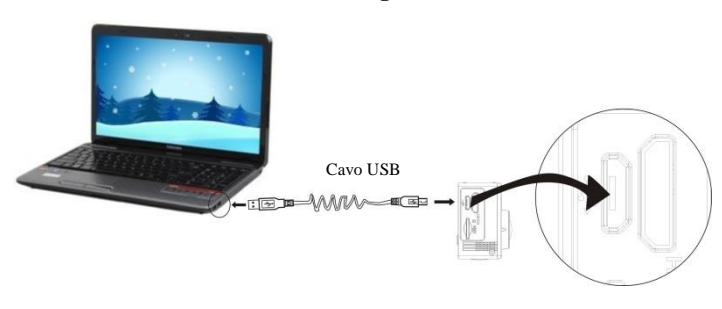

Collegare la fotocamera al computer per la ricarica, l'indicatore diventa blu e si spegne automaticamente una volta che la carica è completa. Generalmente occorrono dalle 2 alle 4 ore per ricaricare la batteria.

## **2. Utilizzare la scheda di archiviazione**

- 2.1. Premere la scheda Micro SD per inserirla nell'alloggiamento seguendo le istruzioni riportate di lato fino a che non scatta in posizione.
- 2.2. Premere delicatamente l'estremità della scheda Micro SD per provocarne l'espulsione dall'alloggiamento.

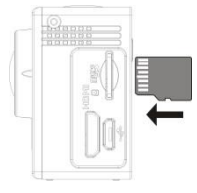

Seguire le seguenti avvertenze: Le schede UHS (Ultra High Speed, ad altissima velocità) non funzionano poiché non sono completamente compatibili con i sistemi di precedente generazione

Nota: Non è disponibile un'unità di memoria integrata nella

fotocamera. Occorre quindi assicurarsi di inserire una scheda di archiviazione prima del suo utilizzo (si consiglia l'uso di una scheda Micro SD di buona qualità).

#### **3. Accensione/Spegnimento**

3.1. Accensione: Premere il pulsante Accensione per 3 secondi, lo schermo si accenderà e la fotocamera si attiverà.

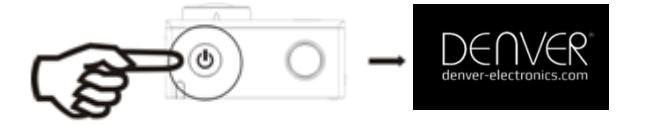

- 3.2. Spegnimento: Premere il pulsante Accensione per 3 secondi quando la fotocamera è in modalità non attiva per spegnarla.
- 3.3. Spegnere la fotocamera quando il livello di energia è basso. Quando la batteria è insufficiente, verrà visualizzata l'icona sullo schermo LCD che richiederà di effettuare la ricarica tempestivamente. Quando l'icona diventa rossa e lampeggia, la fotocamera si spegnerà automaticamente.

## **4. Passare tra le modalità di funzioni**

La fotocamera ha 3 modalità, quella di registrazione video quella di scatto e quella di riproduzione. Dopo l'accensione, premere il pulsante Accensione per passare da una modalità all'altra.

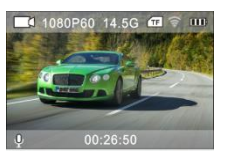

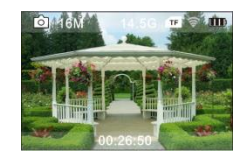

Modalità Registrazione video Modalità Scatto

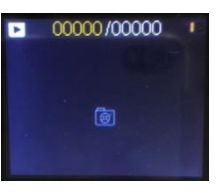

Modalità Riproduzione

#### **5. Indicatore**

Indicatore di utilizzo (rosso): Quando la fotocamera è occupata, per esempio in fase di registrazione video, durante lo scatto di foto e quando lo schermo si spegne automaticamente, l'indicatore di utilizzo si illumina.

Indicatore di ricarica (blu): Quando attivo, verrà riportato all'utente che la fotocamera è in carica e si spegnerà al termine della ricarica.

## **6. Modalità Registrazione video**

Dopo l'accensione, la fotocamera entrerà direttamente nella modalità di registrazione video e in anteprima: premere il pulsante di scatto per avviare la registrazione video. Premere di nuovo per interrompere lo scatto. Se la scheda di memoria è piena o se la batteria è in esaurimento, lo scatto si interromperà ugualmente:

- 1. Icona della modalità, indica la modalità di registrazione video;
- 2. Indica le dimensioni del video: 4K (30FPS)/2.7K (30FPS)/1080P (60FPS)/1080P (30FPS)/720P (90FPS)/720P (60FPS)/720P (30FPS);

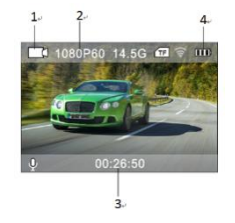

- 3. Tempo di registrazione che indica la durata di registrazione effettuabile;
- 4. Icona della batteria, indica la quantità di carica residua (dopo un massimo di 29 minuti la registrazione si arresta automaticamente. Per riprendere a registrare è necessario riavviare manualmente la fotocamera)

### **7. Modalità Scatto**

Dopo l'accensione, premere due volte il pulsante Accensione per entrare in modalità scatto e, in stato di anteprima, premere il pulsante di scatto per catturare una foto:

- 1. Icona della modalità che indica che è attiva la modalità di scatto;
- 2. Dimensione del video: 2M/5M/8M/12M/16MP;
- 3. Icona della quantità di batteria.
- 4. Tempo di registrazione USB.

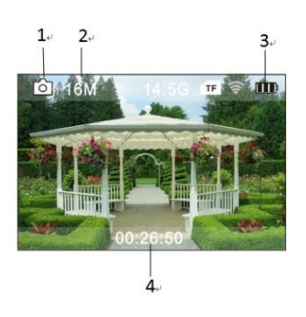

### **8. Utilizzo del Menu**

Vi è un menu differente in ogni modalità di funzionamento come mostrato nelle seguenti figure:

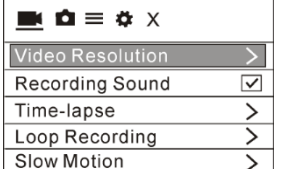

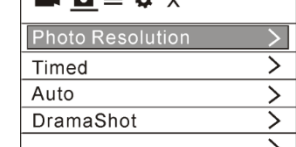

 $\mathbf{A} = \mathbf{A} \times$ 

Menu per la modalità di scatto

Menu per la modalità di

registrazione video

| $\bullet$ $\bullet$ $\ast$ x |
|------------------------------|
| <u>Language</u>              |
| Date-Time                    |
| Format                       |
| Restore settings             |
| <b>Firmware Version</b>      |

Menu per la modalità di

impostazione

| $\mathbf{A} \bullet \mathbf{B} = \mathbf{A} \times \mathbf{A}$ |  |
|----------------------------------------------------------------|--|
| Exposure                                                       |  |
| <b>White Balance</b>                                           |  |
| Image Rotation                                                 |  |

Menu per impostazione immagine

Driving mode

WiFi

Funzionamento: Premere il tasto di accensione. Il menu verrà visualizzato sull'LCD. A questo punto, premere il pulsante Accensione per muovere il cursore verso sinistra o verso destra e quindi effettuare le selezioni sul menu. Premere il pulsante WIFI per muovere il cursore su o giù ed effettuare le selezioni sul menu in maniera circolare. Premere il pulsante OK per confermare e premere il pulsante Menu per uscire dalla modalità Menu.

### **Descrizione della funzione "Moviola"**

Per moviola si intende la registrazione a FPS normale e la riproduzione a un più in basso FPS. Ad esempio, quando si registra un video a 60

FPS e poi lo si riproduce a 30 FPS, si vedrà una moviola.

Funzionamento: nel menu, selezionare "Moviola" e premere OK per entrare nel sottomenu, spostare il cursore per selezionare On, quindi premere OK per confermare. Verrà visualizzata la schermata seguente:

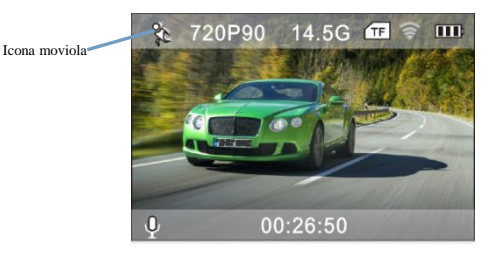

Premere il pulsante di scatto per avviare la registrazione e premerlo nuovamente per interrompere; riprodurre il video in moviola:

Premere il pulsante di accensione per passare alla modalità di riproduzione; selezionare Video

Premere OK per riprodurre il video in un effetto moviola, come mostrato nella foto a destra.

#### **9. Come cambiare la lingua?**

Premere il tasto "accensione", quindi premere il tasto "OK"; si aprirà il menu per la modalità di impostazione. Premere il pulsante "Wi-Fi" quindi scegliere "Lingua", cliccare su "OK"

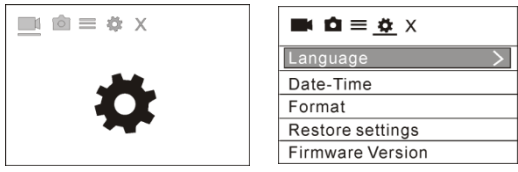

### **10. Descrizione della funzione "time-lapse"**

La funzione Time-lapse è principalmente usata per riprendere paesaggi urbani, paesaggi naturali, fenomeni astronomici e l'evoluzione biologica. Questa funzione consente al dispositivo di scattare una foto automaticamente in base all'intervallo di tempo preimpostato, quindi creare un video raccogliendo e analizzando l'elaborazione di queste foto scattate; la velocità di riproduzione del video è regolabile attraverso la modifica dell'intervallo delle cornici (foto), in modo da creare alla fine un effetto video speciale.

#### Funzionamento:

Nel menu, scegliere "Time-lapse" e premere OK per accedere al sotto-menu, quindi spostare il cursore per scegliere il valore di time-lapse tra 0,5S/1S/2S/5S/10S/30S/60S, quindi premere OK per confermare.

Verrà visualizzata la schermata seguente:

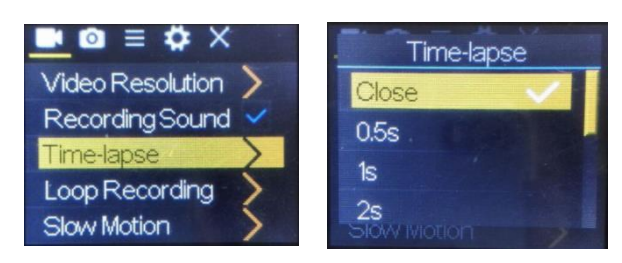

Premere il pulsante di scatto per iniziare la registrazione Timelapse, quindi premerlo nuovamente per interrompere;

Riproduzione video registrato: premere il tasto di accensione per passare alla modalità riproduzione; scegliere Video

Premere OK per riprodurre il video con effetto time-lapse.

Nota: La funzione Time-lapse può essere usata solo in modalità registrazione.

### **11. Collegare il dispositivo al televisore HD:**

Collegare la fotocamera a un TV HD con un cavo HD come illustrato

nella seguente figura, i segnali della fotocamera verranno trasmessi al TV HD automaticamente e sarà quindi possibile ricercare video HD registrati e foto scattate sul TV HD.

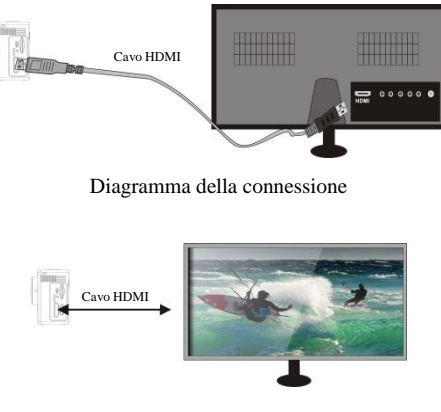

Trasmissione del segnale

## **APP (per sistema Android e iOS)**

- **I. Come ottenere il programma di installazione APP**
- 1. Per il sistema Android, è possibile cercare "DENVER ACTION CAM 3" nel Play Store per ottenere il programma di installazione corrispondente. Effettuare l'installazione secondo le istruzioni indicate.
- 2. Per il sistema IOS, è possibile cercare "DENVER ACTION CAM 3" nell'APP Store per ottenere il programma di installazione corrispondente. Effettuare l'installazione secondo le istruzioni indicate.

## **II. WIFI fotocamera e applicazioni del sistema**

Applicazioni Android

1. Installare il programma dell'applicazione DENVER ACTION CAM 3 (disponibile su Internet) per telefoni cellulari, tablet o PC dotati di Android e quindi lo schermo del display visualizzerà

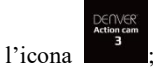

- 2. Inserire la scheda di archiviazione nella fotocamera e accenderla. Premere il pulsante WIFI per effettuare la connessione WIFI e lo schermo della fotocamera mostrerà l'icona del segnale WIFI con lo schermo esterno che visualizza il WIFI in connessione.
- 3. Attivare la funzione Wi-Fi del telefono Android o del tablet portatile e cercare il nome AP ACK-8060W; effettuare la connessione e attendere che il sistema segnali l'avvenuto collegamento;

Se si sta effettuando la connessione Wi-Fi per la prima volta, inserire la password: 1234567890.

- 
- 4. Toccare e abilitare l'icona del Programma applicazioni telefoni o PC tablet Android. È possibile visualizzare una foto dell'anteprima trasmessa dalla fotocamera (vedere la figura seguente), e quindi effettuare le relative operazioni.

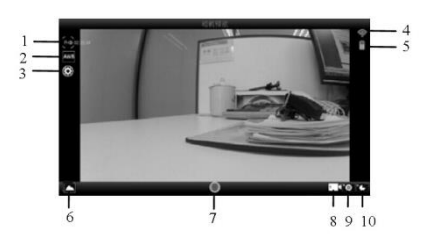

- 1. Risoluzione
- 2. Bilanciamento dei bianchi 3. Impostazioni (entrare nel
- Menu delle impostazioni)
- 4. Icona del segnale Wi-Fi
- 5. Icona di stato della fotocamera
- 6. Entrare in modalità
- Riproduzione
- 7. Pulsante di scatto
- 8. Modalità Video
	- 9. Modalità Foto

## **Applicazioni dell'IOS**

1. Installare il programma dell'applicazione DENVER ACTION CAM 3 (disponibile su Internet) per telefoni cellulari, tablet o PC dotati di IOS e quindi lo schermo del display visualizzerà l'icona

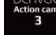

;

- 2. Inserire la scheda di archiviazione nella fotocamera e accenderla. Premere il pulsante WIFI per effettuare la connessione WIFI e lo schermo della fotocamera mostrerà l'icona del segnale WIFI con lo schermo esterno che visualizza il WIFI in connessione.
- 3. Attivare la funzione Wi-Fi del telefono IOS o del tablet portatile e cercare il nome AP DENVER ACK-8060W; effettuare la connessione e attendere che il sistema segnali l'avvenuto collegamento;

Se si sta effettuando la connessione Wi-Fi per la prima volta, inserire la password: 1234567890.

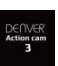

4. Toccare e attivare l'icona del programma Application

Sul telefono cellulare IOS o tablet PC; è possibile visualizzare direttamente l'immagine di anteprima trasmessa dalla fotocamera(vedere figura seguente), e quindi effettuare le operazioni necessarie.

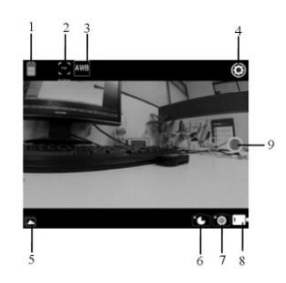

- 1. Icona batteria DV 2. Risoluzione video
	-
- 3. Bilanciamento dei bianchi
- 4. Configurazione (accesso al menu configurazione)
- 5. Entrare in modalità Riproduzione
- 6. Modalità Time-lapse
- Modalità Foto
- 8. Modalità Video
- 9. Pulsante di scatto

Avviso

- Contiene una batteria al litio!
- Non cercare di aprire il prodotto!
- Non esporre a fonti di calore, acqua, umidità o luce solare diretta!

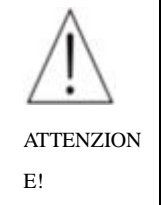

TUTTI I DIRITTI RISERVATI, COPYRIGHT DENVER ELECTRONICS A/S

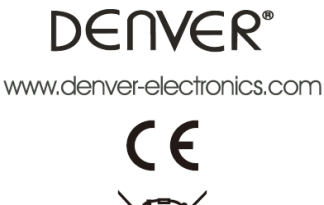

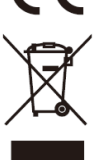

Le apparecchiature elettriche ed elettroniche e le batterie incluse contengono materiali, componenti e sostanze che possono essere pericolose per la salute e per l'ambiente nel caso in cui il materiale di scarto (apparecchiature elettriche ed elettroniche e batterie) non venisse gestito correttamente.

Gli apparati elettrici ed elettronici e le batterie sono contrassegnati con il simbolo del cestino barrato (vedere di seguito). Questo simbolo indica che le apparecchiature elettriche ed elettroniche e le batterie non devono essere smaltite con gli altri rifiuti domestici, ma devono essere smaltite separatamente.

È importante che l'utente finale smaltisca le batterie usate secondo le modalità corrette. In questo modo si ha la garanzia che le batterie verranno riciclate in conformità alla normativa senza danneggiare l'ambiente.

Per le apparecchiature elettriche ed elettroniche e le batterie, tutte le città hanno stabilito dei sistemi di smaltimento che prevedono il conferimento gratuito presso le stazioni di riciclaggio oppure di raccolta porta a porta. Ulteriori informazioni sono disponibili presso l'ufficio tecnico municipale.

Con la presente, Inter Sales A/S dichiara che questo prodotto (ACK-8060W) è conforme ai requisiti essenziali e alle altre disposizioni pertinenti stabilite dalla direttiva 2014/53/EU. Una copia della Dichiarazione di conformità può essere richiesta a: Inter Vendite A/S Omega 5A Soeften 8382 Hinnerup Danimarca

Importato da: DENVER ELECTRONICS A/S Omega 5A Soeften 8382 Hinnerup Danimarca [www.facebook.com/denverelectronics](http://www.facebook.com/denverelectronics)